# Alibaba Cloud

Log Service Log Service **Pricing** 

Document Version: 20201125

**C-D Alibaba Cloud** 

### Legal disclaimer

Alibaba Cloud reminds you to carefully read and fully understand the terms and conditions of this legal disclaimer before you read or use this document. If you have read or used this document, it shall be deemed as your total acceptance of this legal disclaimer.

- 1. You shall download and obtain this document from the Alibaba Cloud website or other Alibaba Cloudauthorized channels, and use this document for your own legal business activities only. The content of this document is considered confidential information of Alibaba Cloud. You shall strictly abide by the confidentialit y obligations. No part of this document shall be disclosed or provided to any third part y for use without the prior written consent of Alibaba Cloud.
- 2. No part of this document shall be excerpted, translated, reproduced, transmitted, or disseminated by any organization, company or individual in any form or by any means without the prior written consent of Alibaba Cloud.
- 3. The content of this document may be changed because of product version upgrade, adjustment, or other reasons. Alibaba Cloud reserves the right to modify the content of this document without notice and an updated version of this document will be released through Alibaba Cloud-authorized channels from time to time. You should pay attention to the version changes of this document as they occur and download and obtain the most up-to-date version of this document from Alibaba Cloud-authorized channels.
- 4. This document serves only as a reference guide for your use of Alibaba Cloud products and services. Alibaba Cloud provides this document based on the "status quo", "being defective", and "existing functions" of its products and services. Alibaba Cloud makes every effort to provide relevant operational guidance based on existing technologies. However, Alibaba Cloud hereby makes a clear statement that it in no way guarantees the accuracy, integrit y, applicabilit y, and reliabilit y of the content of this document, either explicitly or implicitly. Alibaba Cloud shall not take legal responsibilit y for any errors or lost profits incurred by any organization, company, or individual arising from download, use, or trust in this document. Alibaba Cloud shall not, under any circumstances, take responsibilit y for any indirect, consequential, punitive, contingent, special, or punitive damages, including lost profits arising from the use or trust in this document (even if Alibaba Cloud has been notified of the possibilit y of such a loss).
- 5. By law, all the content s in Alibaba Cloud document s, including but not limited to pictures, architecture design, page layout, and text description, are intellectual property of Alibaba Cloud and/or its affiliates. This intellectual property includes, but is not limited to, trademark rights, patent rights, copyright s, and trade secret s. No part of this document shall be used, modified, reproduced, publicly transmitted, changed, disseminated, distributed, or published without the prior written consent of Alibaba Cloud and/or it s affiliates. The names owned by Alibaba Cloud shall not be used, published, or reproduced for marketing, advertising, promotion, or other purposes without the prior written consent of Alibaba Cloud. The names owned by Alibaba Cloud include, but are not limited to, "Alibaba Cloud", "Aliyun", "HiChina", and other brands of Alibaba Cloud and/or it s affiliates, which appear separately or in combination, as well as the auxiliary signs and patterns of the preceding brands, or anything similar to the company names, trade names, trademarks, product or service names, domain names, patterns, logos, marks, signs, or special descriptions that third parties identify as Alibaba Cloud and/or its affiliates.
- 6. Please directly contact Alibaba Cloud for any errors of this document.

### Document conventions

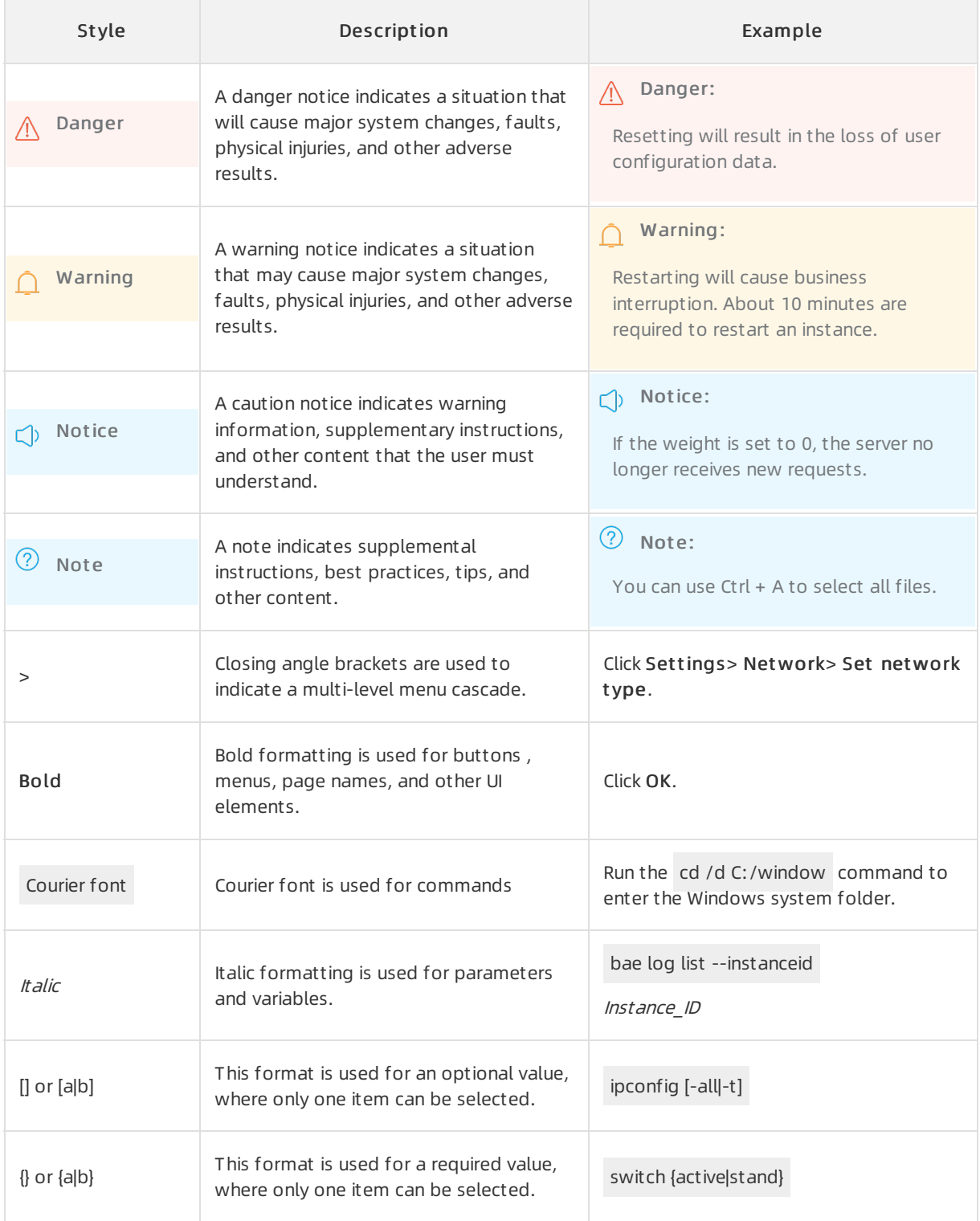

### Table of Contents

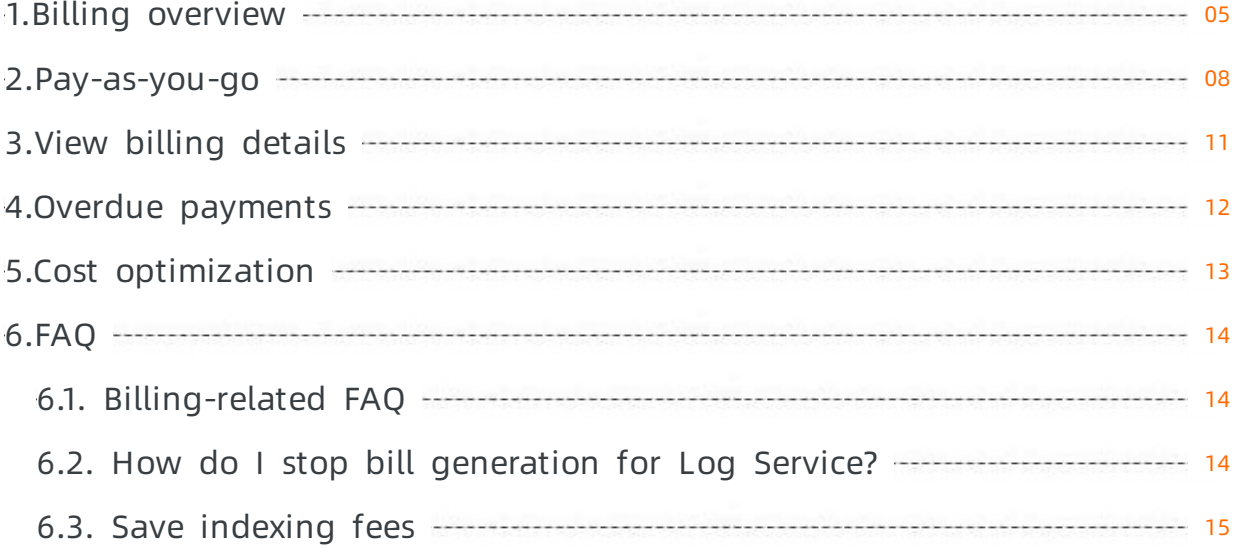

### <span id="page-4-0"></span>1.Billing overview

This topic describes the billing items and billing methods of Log Service.

#### $\Omega$  Note

- For more information about the pricing of Log [Service](https://www.alibabacloud.com/product/log-service/pricing?spm=a3c0i.139163.9288850920.1.7690637avzyiqo), seelog Service pricing.
- For more information about the billing items of Log Service, see [Billing-related](https://www.alibabacloud.com/help/doc-detail/63587.htm#concept-cwh-kvn-vdb) FAQ.

### Billing methods

Pay-as-you-go

Log Service supports the pay-as-you-go billing method. When you use the pay-as-you-go billing method, you are charged based on the amount of resources that you have consumed. Log Service also offers free quotas on a monthly basis. For more information, see [Pay-as-you-go](https://www.alibabacloud.com/help/doc-detail/48220.htm#concept-y3m-g5n-vdb).

• Subscription resource plans

You can purchase a subscription resource plan. For example, you can purchase subscription resource plans forread/write traffic, indexing traffic, or occupied storage space. The resources that you use are deducted fromthe relevant resource plan.

### Billing items and methods

 $\odot$  Note You can use Log Service to collect log data and time series data. The price of time series data and indexing is different fromthe price of log data. The price of other billing items such as data transformation, data shipping, read/write traffic, and read/write requests are the same as the price of log data.

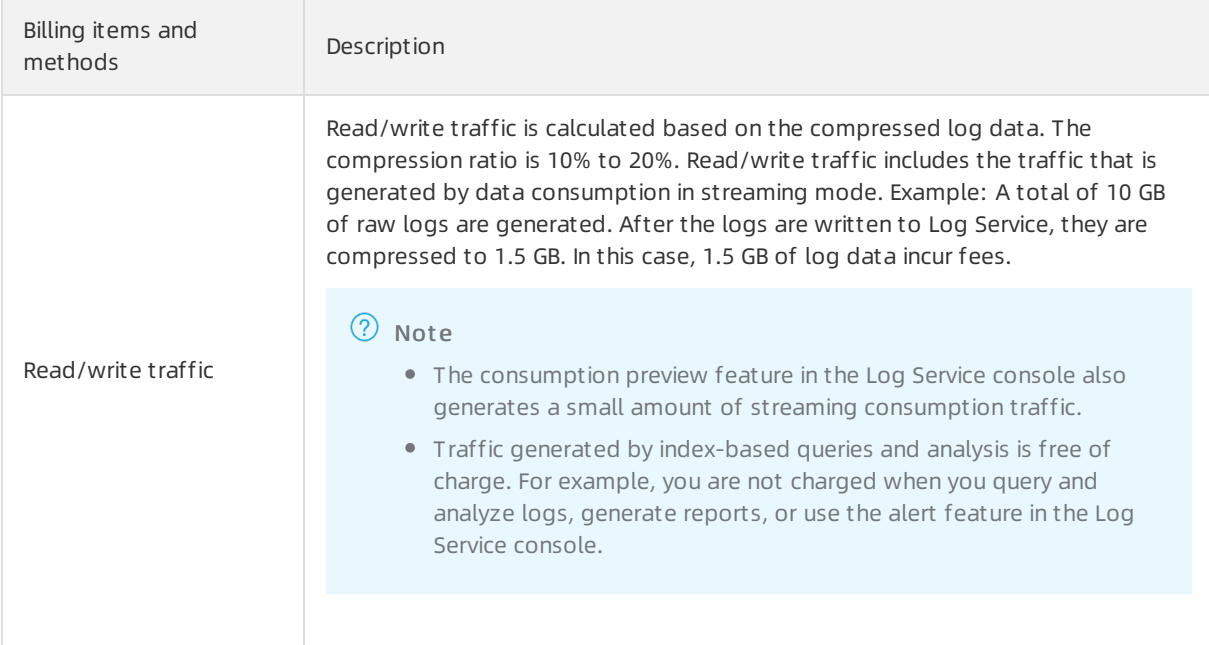

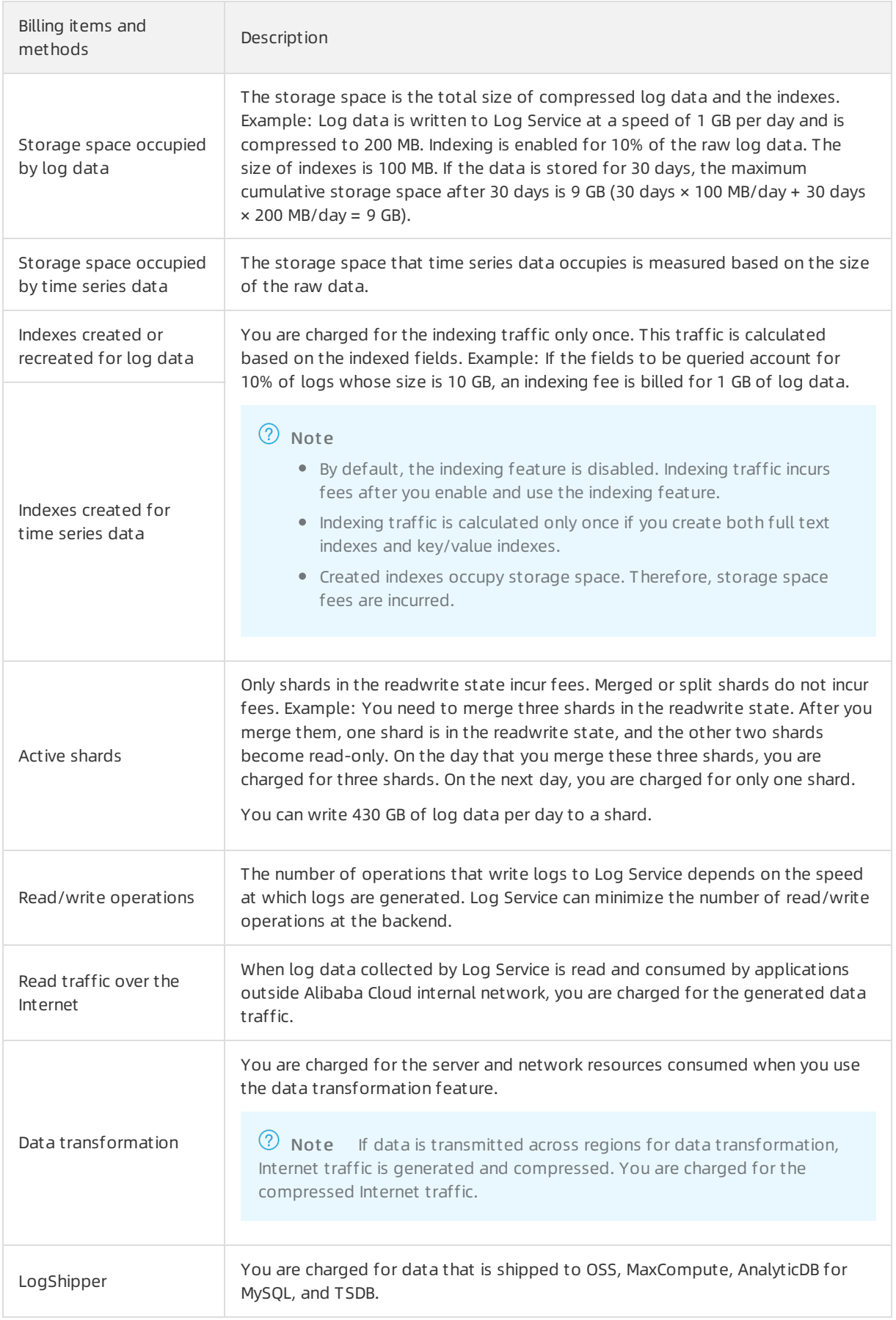

### Free quotas

Log Service provides free quotas for some billing items. The following table shows the item details.

<sup>2</sup> Note Log Service offers free quotas on a monthly basis and clears them at the end of each month. If the amount of resources used in a month is within the free quotas, you are not charged. Otherwise, you are charged forthe excess amount.

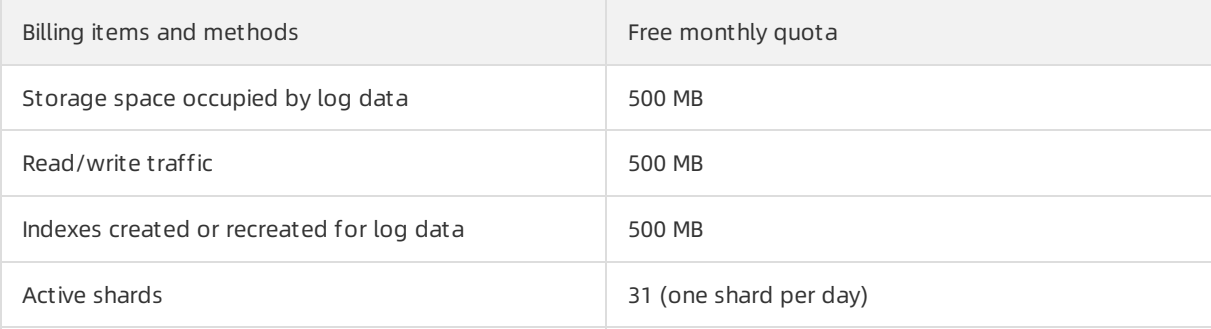

### <span id="page-7-0"></span>2.Pay-as-you-go

Log Service supports the pay-as-you-go billing method that charges you based on the amount of resources used. The default billing method is pay-as-you-go after you activate Log Service. This topic describes the billing details of pay-as-you-go.

For more information about the billing items and billing method of Log Service, see Billing [overview](https://www.alibabacloud.com/help/doc-detail/107745.htm#concept-xzl-hjg-vgb). For more information about the pricing of Log service, seeLog [Service](https://www.alibabacloud.com/product/log-service/pricing?spm=a3c0i.139163.9288850920.1.7690637avzyiqo) pricing.

### Billing period

Fees are deducted fromthe balance of your Alibaba Cloud account on a daily basis. A bill is generated every day based on the amount of resources that you used on the previous day.

### Billing examples

• Example 1: free quot as

You have three servers. Each server generates 5 MB of log data every day. You want to use Log Service to performthe following operations.

- i. Query logs in real time and create a dashboard to visualize data query and analysis results.
- ii. Use a Java programto subscribe to log processing events and track log processing results in real time.

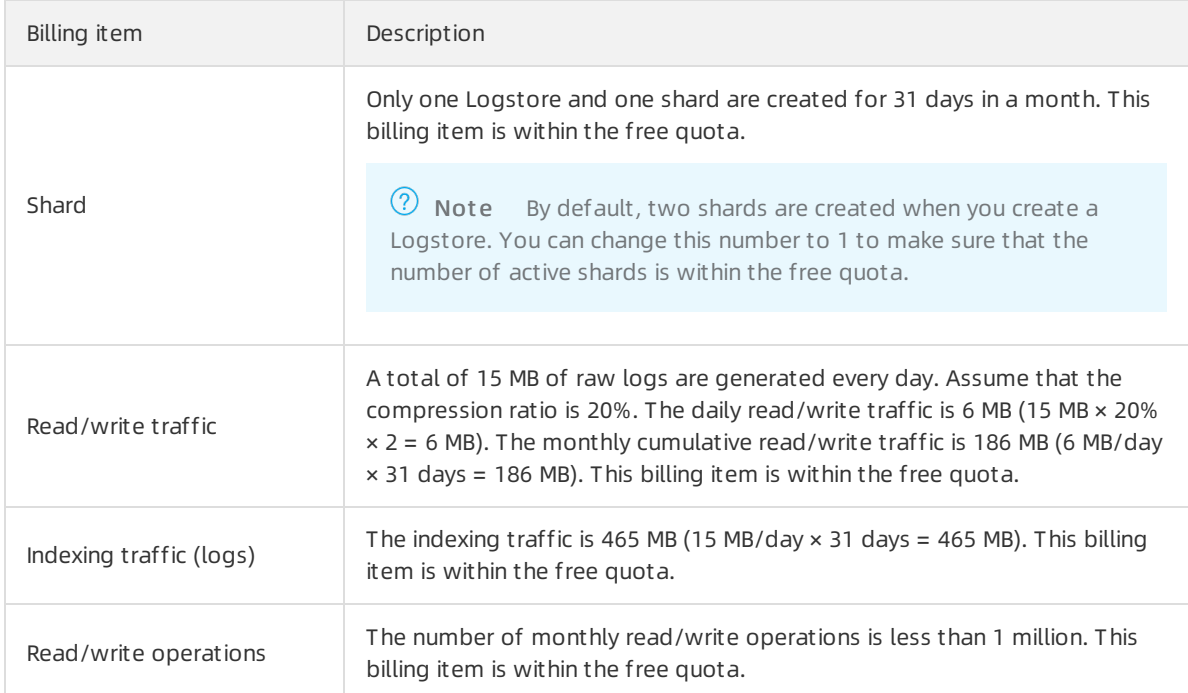

#### Example 2: real-time computing and offline computing

A website receives 100 million APIrequests per day. Each request generates a 200-byte log. The size of logs generated per day is 20 GB. The peak traffic is 1.16 MB/s, which is five times the average traffic. The lifecycle of these logs is two days. They are read once a day forreal-time computing, and shipped to OSS for offline computing.

The fee incurred for one day is USD 3.3375:(USD 0.01 + USD 0.09 + USD 0.09 + USD 0.0115 + USD 0.136 + USD 3 = USD 3.3375). The following table shows the billing details.

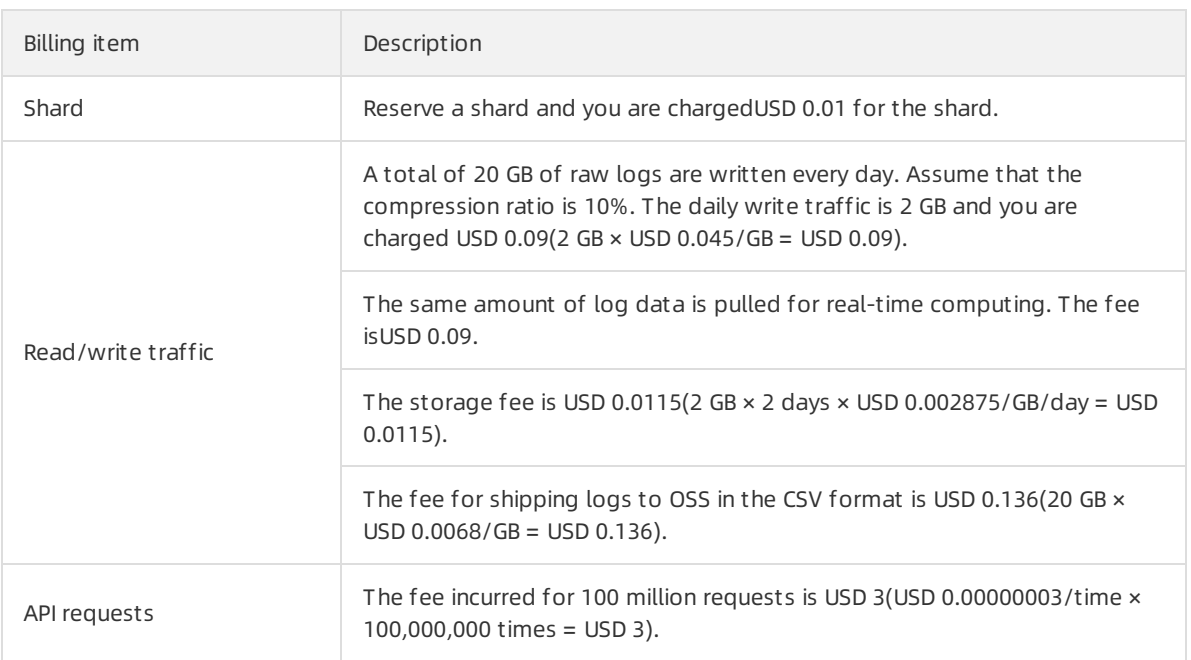

#### Example 3: log indexing and online queries

A cloud service receives 1 million APIrequests per day. Each request generates a 200-byte log. The size of logs generated per day is 200 MB. These logs are stored in Log Service for 30 days so that you can query data of the last 30 days.

The fee incurred for one day is USD 0.0690625(USD 0.0175 + USD 0.0215625 + USD 0.03 = USD 0.0690625). The following table shows the billing details.

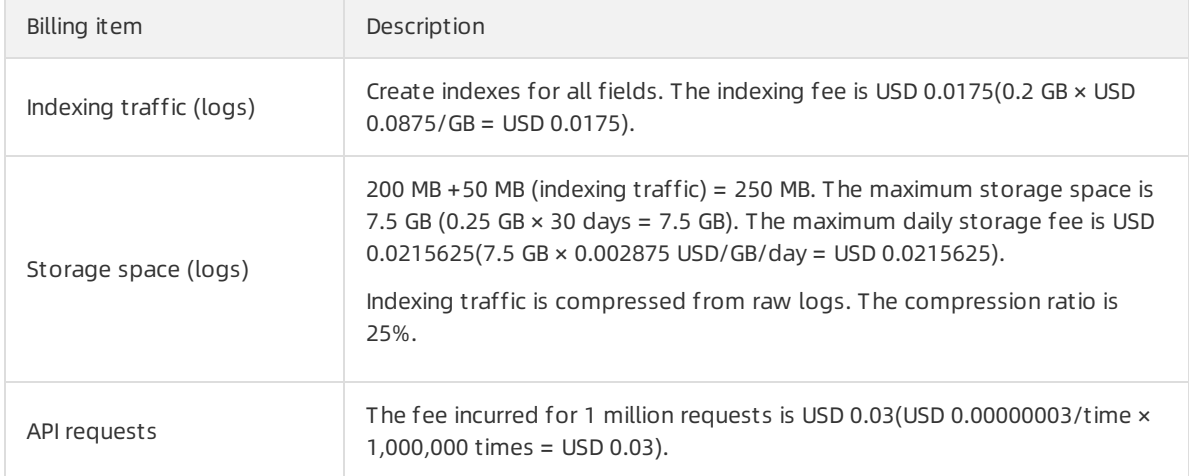

#### • Example 4: time series data storage

A cloud service writes 400 MB of time series data to Log Service per day. The data is stored for 15 days.

The fee incurred for one day is USD 0.014124(USD 0.010884 + USD 0.00324 = USD 0.014124). The following table shows the billing details.

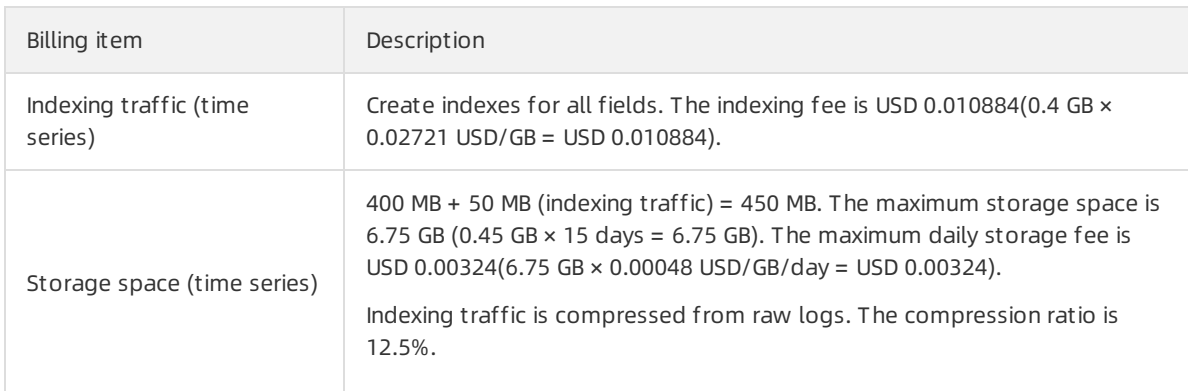

## <span id="page-10-0"></span>3.View billing details

You can view the billing details of Log Service in the billing center. These details include the number of requests, storage space, indexing traffic, and active shards.

### View billing details

- 1. Log on to the Alibaba Cloud [Management](https://home.console.aliyun.com/) Console.
- 2. In the top navigation bar, click Expenses.
- 3. In the left-side navigation pane, choose Spending Summary > Spending Summary.
- 4. On the Det ails tab, set the Billing Cycle parameter, and select Log Service in the Product Name column.You can set the St atistic It em and St atistic Period parameters to specify the items that you want to display.

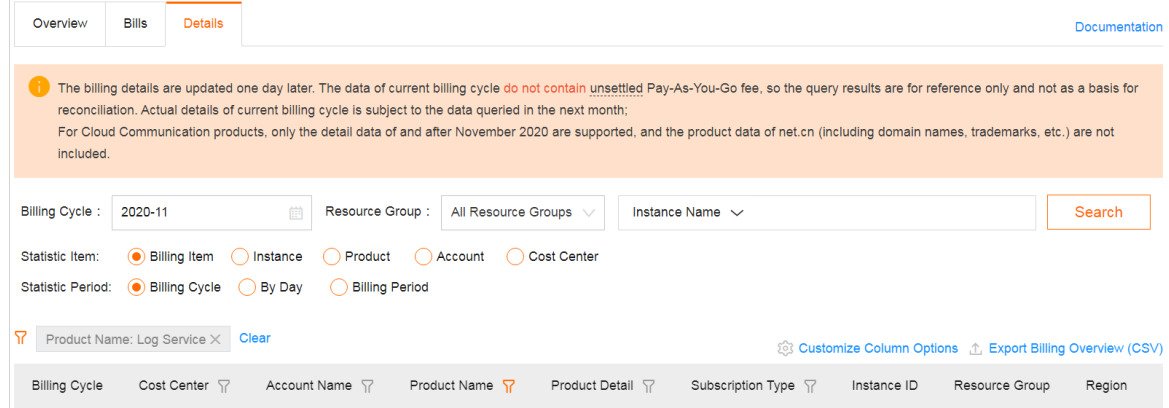

### <span id="page-11-0"></span>4.Overdue payments

This topic describes the condition that may lead to an overdue payment and the status of Log Service after you have an overdue payment.

 $\Box$  Warning The system may send you notifications that you have an overdue payment. In this case, you must clearthe overdue payment in time to ensure your business continuity.

If your account balance is insufficient and you continue to use the paid services of Log Service, you will have an overdue payment.

If you have an overdue payment, note that:

- A bill is generated within 4 hours afterthe current billing cycle ends. Log Service automatically deducts the charges fromyour account balance. If the account balance is insufficient, the bill becomes overdue.
- If the bill is overdue for more than 15 days, Log Service becomes unavailable. However, you are still charged forthe occupied storage space for 15 days until the resources are automatically released. In this case, the overdue amount increases. We recommend that you pay the overdue bill within 15 days to avoid business losses caused by service unavailability.
- If your services become unavailable due to the overdue payment, you can top up your account balance within 15 days to pay the overdue bill. Then Log Service automatically becomes available. If you do not pay the bill within 15 days after your services become unavailable, Log Service releases your projects and clears your data. The cleared data cannot be recovered.

### <span id="page-12-0"></span>5.Cost optimization

The cost of Log Service is related to two factors:

- Data volume: Data volume is determined by your business needs.
- Configurations: You can use configurations that match your data volume and choose the best solution to minimize the cost.

### Configurations optimization

The following two configurations can be optimized:

• Number of shards

Each shard can process data at a maximumspeed of 5 MB/s. Only shards in the readwrite state incur fees. You can adjust the number of shards so that each shard can process data at a speed of 5 MB/s. You can also merge the shards to reduce the number of shards.

Data retention period of a Logstore

We recommend that you optimize the data retention period of a Logstore based on your requirements for log query and storage.

- If you collect logs for streamcomputing, we recommend that you use only LogHub and do not create indexes.
- o If you want to store logs for a long time, we recommend that you ship logs to OSS.

#### Other optimization recommendations

- Use Logtail: Logtail allows you to transmit data in batches and resume data transmission by using checkpoints. Logtail can transmit data in real time with an optimal algorithm. Compared with other software products such as Logstash and FluentD, Logtail reduces CPU consumption by 75%.
- Use large packages (64 KB 1 MB) to write logs by calling API operations. This reduces the number of requests.
- Configure indexes only for key fields, such as UserID and Action.

# <span id="page-13-1"></span><span id="page-13-0"></span>6.FAQ 6.1. Billing-related FAQ

### What should I do if I have overdue payment in Log Service?

Log Service charges resources in pay-as-you-go mode. It generates a bill every day and automatically deducts fees. The bill lists the resources that you used on the last day. If the bill is overdue for more than 24 hours, Log Service automatically stops to provide services for you. However, it still charges you forthe storage space that you are using, and the overdue amount increases. We recommend that you pay off the overdue bill within 24 hours to avoid any business loss caused by service interruption. You can continue to use Log Service after paying off the overdue bill.

### I only created projects and Logstores. Why do I have a bill?

If you have created a project and a Logstore, shards are created by default to reserve resources. As indicated on the page when you create a Logstore, Log Service charges a small amount of resource reservation fees for shards. Based on the current billing policy, you can use a shard free of charge for 31 days. If you create two shards, they are charged after 15 days. You can delete the project and Logstore if you no longer need the shards. If you delete the resources, Log Service sends you the bill of resource usage the next day. You will not receive any project bills fromthe third day.

### How do I disable Log Service?

If you no longer need Log Service, you can delete all the projects under your account. In this case, Log Service is disabled. You will not be charged fromthe next day. If you have overdue payment, pay off the overdue bill and delete the projects. If no Log Service services orresources exist under your account, you will not receive any Log Service bills fromthe third day.

### Will any write or read traffic be generated on the Internet if I query and analyze logs in the console?

If you performany operations in the console, for example, you query and analyze logs, you access Log Service on the intranet. Your intranet access does not generate write or read traffic on the Internet. Therefore, no such traffic is billed.

### <span id="page-13-2"></span>6.2. How do I stop bill generation for Log Service?

To stop bill generation for Log Service, you must delete all data in Log Service. Before you delete the data, make sure that you no longer need to use Log Service.

### Procedure

You can delete data in Log Service by deleting Logstores and projects. You are charged for data storage in the Logstores on the day the Logstores are deleted and no billing items will be generated the next day.

 $\Omega$  Warning After Logstores and projects are deleted, all log data stored in the Logstores and projects and the configurations of the Logstores and projects are deleted and cannot be recovered. Proceed with caution.

- 1. Log on to the Log Service [console](https://sls.console.aliyun.com).
- 2. Delete a Logstore.

② Note

- $\circ$  Before you can delete a Logstore, you must delete all Logtail configurations that are associated with the Logstore.
- $\circ$  If the log shipping feature is enabled for a Logstore, we recommend that you stop writing data to the Logstore before you delete the Logstore. In addition, make sure that all data in the Logstore is shipped.
- o If you cannot delete a Logstore by using your Alibaba Cloud account due to insufficient permissions, [submit](https://workorder-intl.console.aliyun.com/console.htm) a ticket.
- i. In the Project s section, click the target project name.
- ii. On the page that appears, choose Log Management > Logstores. Find the target Logstore, and then choose  $_{\text{BQ}}$  > Delete.
- iii. In the dialog box that appears, click OK.
- 3. Delete a project.
	- i. Go back to the Projects section. Find the target project, and then click Delete.
	- ii. Select a reason forthe deletion, and then click OK.

### <span id="page-14-0"></span>6.3. Save indexing fees

Indexing fees account for a large proportion of the cost of Log Service. You can save indexing fees to save the cost.

You can use one of the following methods to save indexing fees as needed:

#### Disable full-text indexing

You can disable full-text indexing and specify the key value during queries to save the cost.

Log Service supports full-text indexing and field indexing. For more information, see index types in [Overview](https://www.alibabacloud.com/help/doc-detail/92078.htm#t21762.html). Full-text indexing creates an index of the text type on all fields of a log. The key and value are used as normal text during queries. Forfields of the long or double type, the key length is not included in indexing. If full-text indexing is enabled, the key and value are stored as text, and the key length is included in indexing. Therefore, the traffic of field indexing is lowerthan that of full-text indexing.

#### Disable LogReduce

You can disable [LogReduce](https://www.alibabacloud.com/help/doc-detail/100039.htm#t79843.html) to save the indexing cost.

After LogReduce is enabled, the size of indexes increases by 10% of that of raw logs. For example, if the size of raw log data is 100 GB/day, the size of log indexes increases by 10 GB after you enable LogReduce.

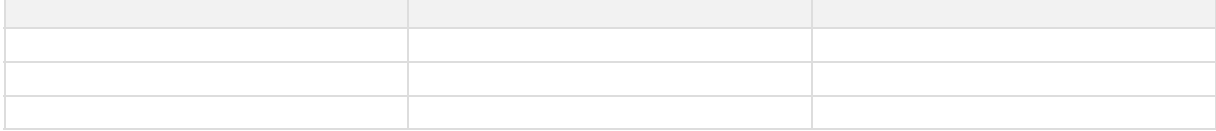

### Create indexes only on key fields

You can create indexes only on key fields to save the traffic and storage cost.

If a large amount of data is recorded in the raw log, some fields are not used for query and analysis. Therefore, you do not need to create indexes on these fields.